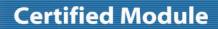

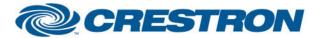

Partner: Planar Model: VM Series Device Type: LCD Display

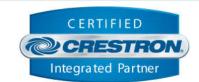

| SIMPLWINDOWS NAME: Planar VM Series v1.0 RS232  CATEGORY: TV/Video Projector  VERSION: 1.0  SUMMARY: This module controls RS232 communication with the Planar VM Series displays.  1) In order to implement a video wall at this time, an instance of this module must be included in your program for sach display and sach display must have its own RS232 connection to the processor. Should the Crestron processor you are using not have enough RS232 ports to accommodate each display, additional port expansion boxes, such as the Crestron ST-COM, can be utilized.  2) Please ensure all Eco and Power Saving options are turned off in order for the module to function property.  3) It has been noted that the display does not respond to commands that are sent too fast. In order to operate property, it has been found that commands need to be sent no quicker than every 1 second. As such, a delay bettee commands has been implemented. This delay is most noticeable during rap in pito case where the value is set upon release of the bargraph. This will minimize the effect of the delay. The example program implements this functionality for reference.  CRESTRON HARDWARE REQUIRED:  **this module is set up to work with a 2-Series processor but has not been tested with one as of this writing.  RS232:  Baud: 9600  Parity: None  Data Bits: 8  Stop Bits: 1  Flow Control: None  VENDOR FIRMWARE:  N/A  VENDOR SETUP:  N/A | GENERAL INFORMATION         |                                                                                                    |  |  |
|----------------------------------------------------------------------------------------------------|-----------------------------|----------------------------------------------------------------------------------------------------|--|--|
| VERSION:  1.0  SUMMARY:  This module controls RS232 communication with the Planar VM Series displays.  1) In order to implement a video wall at this time, an instance of this module must be included in your program for each display and each display must have its own RS232 connection to the processor. Should the Crestron processor you are using not have enough RS232 ports to accommodate each display, additional port expansion boxes, such as the Crestron ST-COM, can be utilized.  2) Please ensure all Eco and Power Saving options are turned off in order for the module to function properly.  3) It has been noted that the display does not respond to commands that are sent too fast. In order to operate properly, it has been found that commands need to be sent no quicker than every 1 second. As such, a delay between commands has been implemented. This delay is most noticeable during ramping operations. It is recommended to use a direct touch-settable bargraph in this case where the value is set upon release of the bargraph. This will minimize the effect of the delay. The example program implements this functionality for reference.  CRESTRON HARDWARE REQUIRED:  CRESTRON HARDWARE REQUIRED:  CRESTRON HARDWARE:  SETUP OF CRESTRON HARDWARE:  SETUP OF CRESTRON HARDWARE:  Data Bits: 8 Stop Bits: 1 Flow Control: None  VENDOR FIRMWARE:  N/A                                                               | SIMPLWINDOWS NAME:          | Planar VM Series v1.0 RS232                                                                                                    |  |  |
| This module controls R5232 communication with the Planar VM Series displays.  1) In order to implement a video wall at this time, an instance of this module must be included in your program for each display and each display must have its own R5232 connection to the processor. Should the Crestron processor you are using not have enough R5232 ports to accommodate each display, additional port expansion boxes, such as the Crestron ST-COM, can be utilized.  2) Please ensure all Eco and Power Saving options are turned off in order for the module to function properly.  3) It has been noted that the display does not respond to commands that are sent too fast. In order to operate properly, it has been found that commands need to be sent no quicker than every 1 second. As such, a delay between commands has been implemented. This delay is most noticeable during ramping operations. It is recommended to use a direct touch-setable bargaph in this case where the value is set upon release of the bargraph. This will minimize the effect of the delay. The example program implements this functionality for reference.  CRESTRON HARDWARE REQUIRED:  **Crestron 2-Series** or 3-Series processor.**  **this module is set up to work with a 2-Series processor but has not been tested with one as of this writing.  RS232:  Baud: 9600  Parity: None Data Bits: 8 Stop Bits: 1 Flow Control: None  VENDOR FIRMWARE:  N/A    | CATEGORY:                   | TV/Video Projector                                                                                                    |  |  |
| 1) In order to implement a video wall at this time, an instance of this module must be included in your program for <a href="each">each</a> display and <a href="each">each</a> display must have its own RS232 connection to the processor. Should the Crestron processor you are using not have enough RS232 ports to accommodate each display, additional port expansion boxes, such as the Crestron ST-COM, can be utilized.  2) Please ensure all Eco and Power Saving options are turned off in order for the module to function properly.  3) It has been noted that the display does not respond to commands that are sent too fast. In order to operate properly, it has been found that commands need to be sent no quicker than every 1 second. As such, a delay between commands has been implemented. This delay is most noticeable during ramping operations. It is recommended to use a direct touch-settable bargraph in this case where the value is set upon release of the bargraph. This will minimize the effect of the delay. The example program implements this functionality for reference.  CRESTRON HARDWARE REQUIRED:  Crestron 2-Series* or 3-Series processor.  *this module is set up to work with a 2-Series processor but has not been tested with one as of this writing.  RS232:  Baud: 9600  Parity: None Data Bits: 8  Stop Bits: 1  Flow Control: None  VENDOR FIRMWARE:  N/A                                              | VERSION:                    | 1.0                                                                                                    |  |  |
| be included in your program for <code>aach</code> display and <code>aach</code> display must have its own RS232 connection to the processor. Should the Crestron processor you are using not have enough RS232 ports to accommodate each display, additional port expansion boxes, such as the Crestron ST-COM, can be utilized.  2) Please ensure all Eco and Power Saving options are turned off in order for the module to function properly.  3) It has been noted that the display does not respond to commands that are sent too fast. In order to operate properly, it has been found that commands need to be sent no quicker than every 1 second. As such, a delay between commands has been implemented. This delay is most noticeable during ramping operations. It is recommended to use a direct touch-setable bargraph in this case where the value is set upon release of the bargraph. This will minimize the effect of the delay. The example program implements this functionality for reference.  CRESTRON HARDWARE REQUIRED:  **Crestron 2-Series** or 3-Series processor.**  **this module is set up to work with a 2-Series processor but has not been tested with one as of this writing.*  RS232:  Baud: 9600  Parity: None Data Bits: 8  Stop Bits: 1  Flow Control: None  VENDOR FIRMWARE:  N/A                                                                                                    | SUMMARY:                    | This module controls RS232 communication with the Planar VM Series displays.                                                                                                    |  |  |
| *this module is set up to work with a 2-Series processor but has not been tested with one as of this writing.  RS232: Baud: 9600 Parity: None Data Bits: 8 Stop Bits: 1 Flow Control: None  VENDOR FIRMWARE:  N/A                                                                                                    | GENERAL NOTES:              | be included in your program for <a href="each">each</a> display and <a href="each">each</a> display must have its own RS232 connection to the processor. Should the Crestron processor you are using not have enough RS232 ports to accommodate each display, additional port expansion boxes, such as the Crestron ST-COM, can be utilized.  2) Please ensure all Eco and Power Saving options are turned off in order for the module to function properly.  3) It has been noted that the display does not respond to commands that are sent too fast. In order to operate properly, it has been found that commands need to be sent no quicker than every 1 second. As such, a delay between commands has been implemented. This delay is most noticeable during ramping operations. It is recommended to use a direct touch-settable bargraph in this case where the value is set upon release of the bargraph. This will minimize the effect of the delay. The |  |  |
| SETUP OF CRESTRON HARDWARE:  Baud: 9600 Parity: None Data Bits: 8 Stop Bits: 1 Flow Control: None  VENDOR FIRMWARE:  N/A                                                                                                    | CRESTRON HARDWARE REQUIRED: | *this module is set up to work with a 2-Series processor but has not been tested                                                                                                    |  |  |
|                                                                                                    | SETUP OF CRESTRON HARDWARE: | Baud: 9600 Parity: None Data Bits: 8 Stop Bits: 1                                                                                                    |  |  |
| VENDOR SETUP: N/A                                                                                                    | VENDOR FIRMWARE:            | N/A                                                                                                    |  |  |
|                                                                                                    | VENDOR SETUP:               | N/A                                                                                                    |  |  |

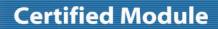

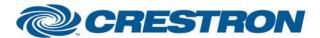

Partner: Planar Model: VM Series

**Device Type: LCD Display** 

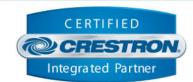

| PARAMETER:          |                                                                                   |
|---------------------|-----------------------------------------------------------------------------------|
| Monitor_ID          | Setting to indicate the Monitor ID that has been set for the device.              |
| H_Monitor_Count**   | Setting to indicate the number of horizontal monitors in the video wall array.    |
| V_Monitor_Count**   | Setting to indicate the number of vertical monitors in the video wall array.      |
| Position**          | Setting to indicate the position of the monitor within the video wall array.      |
| Volume_Step_Size    | Setting to indicate the number of steps to increase/decrease the volume level.    |
| Backlight_Step_Size | Setting to indicate the number of steps to increase/decrease the backlight level. |

<sup>\*\*</sup>This setting is only relevant if video wall functionality will be required. If no video wall functionality is required, this value should be left at default (1).

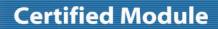

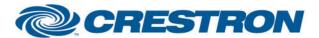

Partner: Planar Model: VM Series Device Type: LCD Display

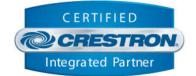

| CONTROL:           |   |                                                                                                    |
|--------------------|---|----------------------------------------------------------------------------------------------------|
| Connect            | D | Pulse to establish communication with the monitor.                                                                                                 |
| Disconnect         | D | Pulse to break communication with the monitor.                                                                                                    |
| Reinitialize       | D | Pulse to re-establish communication with the monitor. Pulsing this signal is the equivalent of pulsing Disconnect followed by Connect.             |
| Power_On           | D | Pulse to turn on the monitor.                                                                                                    |
| Power_Off          | D | Pulse to turn off the monitor.                                                                                                    |
| Power_Toggle       | D | Pulse to toggle the power status of the monitor.                                                                                                   |
| Input_[x]          | D | Pulse to switch to current input on the monitor to [x].                                                                                            |
| Volume_Up          | D | Pulse to raise the volume of the monitor by 1 step. Hold to raise the volume of the monitor in 1 step increments until released.                   |
| Volume_Down        | D | Pulse to lower the volume of the monitor by 1 step. Hold to lower the volume of the monitor in 1 step increments until released.                   |
| Volume_Set         | Α | Set the volume level of the monitor.                                                                                                    |
| Volume_Mute_On     | D | Pulse to mute the volume of the monitor.                                                                                                    |
| Volume_Mute_Off    | D | Pulse to unmute the volume of the monitor.                                                                                                    |
| Volume_Mute_Toggle | D | Pulse to toggle the volume mute status of the monitor.                                                                                             |
| Backlight_Up       | D | Pulse to raise the backlight level of the monitor by 1 step. Hold to raise the backlight level of the monitor in 1 step increments until released. |
| Backlight_Down     | D | Pulse to lower the backlight level of the monitor by 1 step. Hold to lower the backlight level of the monitor in 1 step increments until released. |
| Backlight_Set      | Α | Set the backlight level of the monitor.                                                                                                    |
| IR_[x]             | D | Pulse to send an IR emulation command to the monitor for [X].                                                                                      |

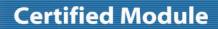

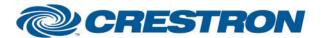

Partner: Planar Model: VM Series

**Device Type: LCD Display** 

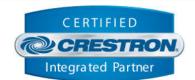

| <b>CONTROL</b> continued: |   |                                                                                                    |
|---------------------------|---|----------------------------------------------------------------------------------------------------|
| Tiling_On                 | D | Pulse to set tiling (i.e. video wall) functionality on.                                                                                                    |
| Tiling_Off                | D | Pulse to set tiling (i.e. video wall) functionality off.                                                                                                    |
| Tiling_Toggle             | D | Pulse to toggle the tiling (i.e. video wall) status.                                                                                                    |
| Frame_Comp_On             | D | Pulse to turn frame compensation on.                                                                                                    |
| Frame_Comp_Off            | D | Pulse to turn frame compensation off.                                                                                                    |
| Frame_Comp_Toggle         | D | Pulse to toggle the frame compensation status.                                                                                                    |
| Poll_Enable               | D | Latch high to enable polling the monitor for the status of all relevant attributes. Unlatch to turn off polling.  Note: the monitor does not provide unsolicited feedback. Enabling polling is highly recommended for accurate and up-to-date feedback. |
| From_Device               | S | Serial signal to be routed from a 2-way COM port.                                                                                                    |

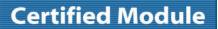

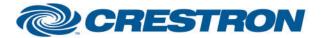

Partner: Planar Model: VM Series

**Device Type: LCD Display** 

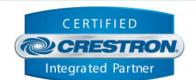

| FEEDBACK:          |   |                                                                                                    |
|--------------------|---|----------------------------------------------------------------------------------------------------|
| Is_Communicating   | D | High to indicate that communication has been established with the device. Once communication has been established, the module will attempt to initialize automatically.                                                                                     |
| ls_Initialized     | D | High to indicate that the module's internal state variables are now synced with the device's current state.  Note: Outgoing commands will not be sent to the monitor until the module is initialized. However, heartbeat commands will continue to be sent. |
| Power_Is_On        | D | High to indicate the monitor is currently on.                                                                                                    |
| Input_ls_[X]       | D | High to indicate the current input of the monitor is set to [X].                                                                                                    |
| Volume_Level       | Α | Value indicating the current volume level of the monitor.                                                                                                    |
| Volume_ls_Muted    | D | High to indicate the volume of the monitor is currently muted.                                                                                                    |
| Backlight_Level    | Α | Value indicating the current backlight level of the monitor.                                                                                                    |
| Tiling_ls_On       | D | High to indicate tiling (i.e. video wall) has been turned on.                                                                                                    |
| Frame_Comp_Is_On   | D | High to indicate frame compensation has been turned on.                                                                                                    |
| Polling_ls_Enabled | D | High to indicate the module is currently set to poll for device status.                                                                                                    |
| To_Device          | S | Serial signal to be routed to a 2-way COM port.                                                                                                    |

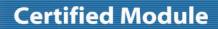

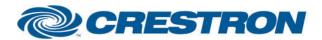

Partner: Planar Model: VM Series Device Type: LCD Display

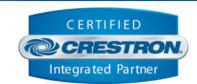

| TESTING:                         |                                       |
|----------------------------------|---------------------------------------|
| OPS USED FOR TESTING:            | RMC3: 1.011.0023                      |
| SIMPL WINDOWS USED FOR TESTING:  | 4.03.14.01                            |
| CRES DB USED FOR TESTING:        | 52.05.013.00                          |
| DEVICE DATABASE:                 | 67.00.001.00                          |
| SYMBOL LIBRARY USED FOR TESTING: | 956                                   |
| SAMPLE PROGRAM:                  | Planar VM Series v1.0 Demo RS232 RMC3 |
| REVISION HISTORY:                | v1.0 – Initial Release                |